# QUICK START GUIDE for LINUX

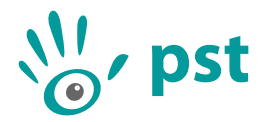

Thank you for choosing the PST tracking system. This quick start guide will describe the PST software installation, hardware setup and initialization procedure for use with Linux.

*IMPORTANT:Do not plug in the PST before you install the client software.*

## **Software Installation**

- 1. Insert the PST software USB stick into your computer.
- 2. Start the installation by running 'pst-setup-#-Linux-x64-Release.deb', where '#' is the version number.
- 3. Click the 'Install' button and all PST components will be installed on your computer.

#### **Hardware Setup**

- 1. The PST can be mounted with the standard tripod mount (1/4-20 UNC) at the bottom of the device. Ensure that the PST is positioned in such a way that no objects are blocking its line of sight.
- 2. Attach the power cable to the power supply unit and plug the other end into a wall socket (110-240V). Plug the cable coming from the power supply unit into the back of the PST.
- 3. Plug the two USB cables into your computer. Make sure you connect the PST to SuperSpeed USB 3.0 capable ports.

For the PST HD trackers, the status LED on the front of the PST should now be lit.

*IMPORTANT:Do not use the PST near any heat sources. The PST is a high precision optical measurement device and is designed to operate within a temperature range of 15 °C to 35 °C (59 °F to 95 °F).*

#### **Start up**

To Start using the PST unit, start the Server:

- a) Open a Terminal.
- b) Depending on the model of the connected PST:
	- For a PST HD run /opt/ps-tech/pst/pst-server basler\_ace
	- For a PST Pico run /opt/ps-tech/pst/pst-server basler\_dart
- c) After successful initialization, run the PST-Client from the Applications folder.

If this is the first time you use your PST in the PST client software, it has to be initialized. You will be given the option to automatically download the required initialization files. After initialization has completed, the PST will be ready for use. PDF Manuals on how to work with the PST can be found in /opt/ps-tech/pst/. The PST SDK documentation can be found in /opt/ps-tech/pst/Development/docs/index.html.

*IMPORTANT: If it is not possible to download the initialization files, they can be installed manually. Please contact PS-Tech if you would like to receive these initialization files.*

### **Contact**

For questions regarding installation, set up and usage of the PST software and hardware please contact PS-Tech.

Website: <http://www.ps-tech.com> E-mail: [info@ps-tech.com](mailto:info@ps-tech.com) Phone: +31 20 3311214 Fax: +31 20 5248797 Address: Falckstraat 53 hs 1017 VV Amsterdam The Netherlands

*IMPORTANT: The PST is a high precision optical measurement device. Opening or modifying the PST likely to cause irreparable damage and will void the warranty.*

*IMPORTANT: Please keep the original shipping box as only devices shipped in the original box can be considered for warranty.*